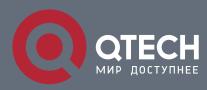

## ANTI-ATTACK CONFIGURATION COMMANDS

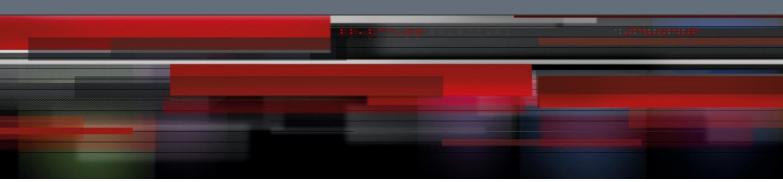

# **Anti-Attack Configuration Commands**

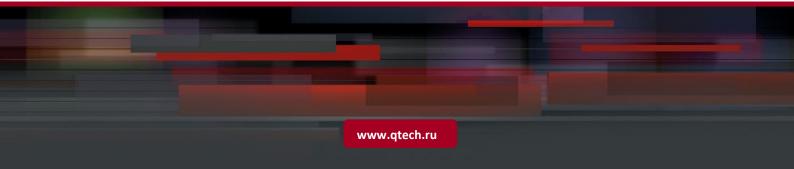

## Table of contents

| CHAPTER 1 ANTI-ATTACK CONFIGURATION COMMANDS |                                 | 3  |
|----------------------------------------------|---------------------------------|----|
| 1.1. Ant                                     | i-Attack Configuration Commands | 3  |
| 1.1.1.                                       | filter period                   | 3  |
| 1.1.2.                                       | filter threshold                | 3  |
| 1.1.3.                                       | filter block-time               | 4  |
| 1.1.4.                                       | filter polling period           | 5  |
| 1.1.5.                                       | filter polling threshold        | 6  |
| 1.1.6.                                       | filter polling auto-fit         | 6  |
| 1.1.7.                                       | filter igmp                     | 7  |
| 1.1.8.                                       | filter ip source-ip             | 7  |
| 1.1.9.                                       | filter icmp                     | 8  |
| 1.1.10.                                      | filter dhcp                     | 8  |
| 1.1.11.                                      | filter arp                      | 9  |
| 1.1.12.                                      | filter bpdu                     | 9  |
| 1.1.13.                                      | filter mode                     | 10 |
| 1.1.14.                                      | filter enable                   | 10 |
| 1.1.15.                                      | show filter                     | 11 |

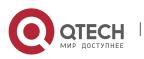

## CHAPTER 1 ANTI-ATTACK CONFIGURATION COMMANDS

3

## **1.1. Anti-Attack Configuration Commands**

## 1.1.1. filter period

## **Syntax**

## filter period time

To configure the attack checkup period, run the previous command.

## no filter period

To configure the attack checkup period, run the previous command.

## Parameters

| Parameters | Description                                                                                                    |
|------------|----------------------------------------------------------------------------------------------------|
| time       | Stands for the attack-proof checkup period whose unit is second. If<br>the number of packets transmitted by the attack source exceeds<br>the designated number in the checkup period, the attack source is<br>thought to trigger attacks.<br>Value range: 1-600 second(s) |

## Default Value

The default time is 10 seconds.

## **Command Mode**

Global configuration mode

## Example

Switch\_config# filter period 15

## **Related Command**

filter threshold

## 1.1.2. filter threshold

## Syntax

## filter threshold type value

To configure the threshold value which is exceeded before the system thinks an attack, run the previous command. Vary your configuration in terms of the packet type.

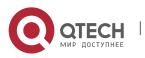

## no filter threshold type

To resume to the default value, use the no form of the previous command.

4

## Parameters

| Parameters | Description                                                                                                    |
|------------|----------------------------------------------------------------------------------------------------|
| type       | Packet type, including ARP, BPDU, DHCP, IGMP, ICMPv6, and ICMP.                                                                                     |
| value      | Stands for the number of the packets received in an attack-proof<br>checkup period before the system thinks it as an attack.<br>Value range: 5-2000 |

#### Default Value

The default value is 1000 packets.

#### **Command Mode**

Global configuration mode

#### Example

Switch\_config# filter threshold ip 1500

#### **Related Command**

filter period

## 1.1.3. filter block-time

#### **Syntax**

#### filter block-time value

To configure the time to block attack resource, use the filter block-time value command.

#### no filter block-time

To resume to the default value, use the no form of this command.

#### Parameters

| Parameters | Description                                                                                                    |
|------------|----------------------------------------------------------------------------------------------------|
| value      | Stands for the time of blocking the attack source after the attack<br>is detected. Its unit is second.<br>Value range: 1-86400 |

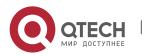

## Default Value

The default value is 300 seconds.

## **Command Mode**

Global configuration mode

## Example

Switch\_config# filter block-time 600

## **Related Command**

filter period

filter threshold

## 1.1.4. filter polling period

#### Syntax

## filter polling period time

To configure the period of the attack source polling check in the hybrid mode, run the following command.

5

## no filter polling period

To resume to the default value, use the no form of the previous command.

## Parameters

| Parameters | Description                                                                                              |
|------------|----------------------------------------------------------------------------------------------------|
| time       | The period of the polling attack after blocking the attack source.<br>Unit: second<br>Value range: 1-600 |

## Default Value

The default time is 10 seconds.

#### **Command Mode**

Global configuration mode

## Example

Switch\_config# filter polling period 20

## **Related Command**

filter polling threshold

filter polling auto-fit

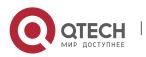

## 1.1.5. filter polling threshold

#### Syntax

#### filter polling thredhold type value

To configure the filter polling threshold in the hybrid mode, run the following command. Vary your configuration in terms of the packet type.

6

#### no filter polling threshold type

To resume to the default value, use the no form of the previous command.

#### Parameters

| Parameters | Description                                                                                                    |  |
|------------|----------------------------------------------------------------------------------------------------|--|
| type       | Packet type, including ARP, BPDU, DHCP, IGMP, ICMP, ICMPv6,IP.                                                         |  |
| value      | The attack source is taken as existed if 1-2000 packets are received within any polling period.<br>Value range: 1-2000 |  |

#### Default Value

The default value is 750 packets.

#### **Command Mode**

Global configuration mode

#### Example

Switch\_config# filter polling threshold ip 1500

#### **Related Command**

filter polling period

filter polling auto-fit

## 1.1.6. filter polling auto-fit

#### Syntax

#### filter polling auto-fit

To configure auto-fit the polling detect period and threshold, run the following command. The command is efficient by default. The polling period equals with the attack detection period and the polling packet threshold equals to 3/4 of the attack detection packet threshold

#### no filter polling auto-fit

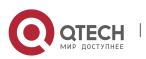

To resume to the default setting, use the no form of this command.

7

## Parameters

None

#### **Command Mode**

Global configuration mode

#### Example

Switch\_config# filter polling auto-fit

## **Related Command**

filter polling period

filter polling threshold

## 1.1.7. filter igmp

#### Syntax

#### filter igmp

To enable detect ICMP attack, run the previous command.

#### no filter igmp

To disable ICMP attack detection, run the no form of the previous command.

#### Parameters

None

#### **Command Mode**

Global configuration mode

#### Example

Switch\_config# filter igmp

#### **Related Command**

filter enable

## 1.1.8. filter ip source-ip

#### Syntax

## filter ip source-ip

To enable IP attack detection, run this command.

#### no filter ip source-ip

To disable IP attack detection, run the no form of the previous command.

## Parameters

None

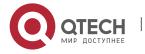

## **Command Mode**

Global configuration mode and physical port configuration mode.

The command is efficient when both the global port and the physical port are configured.

8

#### Example

Switch\_config# filter ip source-ip

Switch\_config# interface g0/1

switch\_config\_g0/1# filter ip source-ip

#### **Related Command**

filter enable

#### 1.1.9. filter icmp

#### Syntax

#### filter icmp

To enable ICMP attack detection, run the previous command.

#### no filter icmp

To disable ICMP attack detection, run the no form of the previous command.

## Parameters

None

## **Command Mode**

Global configuration mode and physical port configuration mode.

The command is efficient when both the global port and the physical port are configured.

#### Example

Switch\_config# filter icmp

Switch\_config# interface g0/1

switch\_config\_g0/1# filter icmp

## **Related Command**

filter enable

## 1.1.10. filter dhcp

#### Syntax

## filter dhcp

To enable ICMP attack detection, run the previous command.

## no filter dhcp

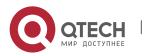

To disable DHCP attack detection, run the previous command.

## Parameters

None

## **Command Mode**

Global configuration mode and physical port configuration mode.

The command is efficient when both the global port and the physical port are configured.

9

#### Example

Switch\_config# filter dhcp

Switch\_config# interface g0/1

switch\_config\_g0/1# filter dhcp

## **Related Command**

filter enable

1.1.11. filter arp

#### Syntax

#### filter arp

To enable the ARP attack detection, run this command.

## no filter arp

To disable ARP attack detection, run the no form of the previous command.

#### Parameters

None

## **Command Mode**

Physical interface configuration mode

#### Example

Switch\_config\_g0/1# filter arp

#### **Related Command**

filter enable

## 1.1.12. filter bpdu

## Syntax

## filter bpdu

To enable the BPDU attack detection, run this command.

## no filter bpdu

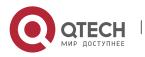

To disable BPDU attack detection, run this command.

## Parameters

None

## **Command Mode**

Physical interface configuration mode

#### Example

Switch\_config\_g0/1# filter bpdu

#### **Related Command**

filter enable

#### 1.1.13. filter mode

#### Syntax

## filter mode [ raw | hybrid ]

To configure the filter mode, run the following command.

## Parameters

| Parameters | Description                         |
|------------|-------------------------------------|
| raw        | To configure Filter as Raw mode.    |
| hybrid     | To configure Filter as Hybrid mode. |

## Default Value

Hybrid mode

## **Command Mode**

Global configuration mode

#### Example

Switch\_config# filter mode raw

#### **Related Command**

filter enable

## 1.1.14. filter enable

#### Syntax

## filter enable

To enable the attack detection function, run this command in global mode.

## no filter enable

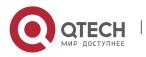

To resume to the default setting, run the no form of the previous command.

## Parameters

None

## **Command Mode**

Global configuration mode

#### Example

Switch\_config# filter enable

#### **Related Command**

None

#### 1.1.15. show filter

#### Syntax

#### show filter

To display the working state of the attack-proof function of the current switch, run this command.

## show filter summary

To display working state of the anti-attack feature of the current switch, use the show filter command.

#### Parameters

None

## **Command Mode**

Non-user mode

#### Example

Switch#show filter

Filter period 600 seconds, polling interval 600 seconds

Filter thresholds:

Filter type(major code) Minor code Threshold Polling

| arp              | А | 5    | 3   |
|------------------|---|------|-----|
| bpdu             | В | 1000 | 750 |
| dhcp             | D | 1000 | 750 |
| ір               | I | 1000 | 750 |
| icmp             | I | 1000 | 750 |
| igmp             | I | 1000 | 750 |
| Filters blocked: |   |      |     |

Filters blocked:

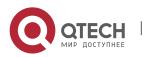

| Cause Address      | Seconds Discard | Rate Polling Interface |  |  |
|--------------------|-----------------|------------------------|--|--|
| arp 0000.abcd.1234 | 7.41 0          | 0/0 592.59 G0/1        |  |  |
| Filters counting:  |                 |                        |  |  |
| Cause Address      | Seconds Cour    | it Interface           |  |  |
| arp 0000.abcd.123  | 34 15.59 1      | G0/1                   |  |  |

Filters blocked:indicates MAC address of the blocked attack source, blocked time and source interface.

12

Filters counting:indicates MAC address of the attack source, counting time, the number of the receiving packets and the source interface.

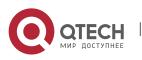